# PÍLDORA DE FORMACIÓN

Biblioteca de documentos. Mantenimiento de información de documentos.

### DESCRIPCIÓN OBJETIVOS

 En este documento se mostrará como realizar el mantenimiento de la información asociada a los documentos.

i. Poder mantener y actualizar la información asociada a los documentos.

DESTINATARIOS Usuarios; Usuarios registrados; Editores; Responsables de comunidad; Administradores

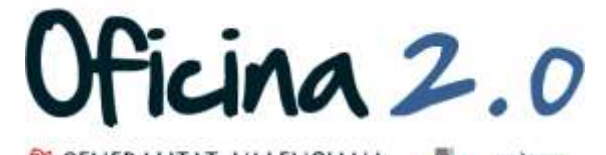

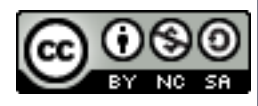

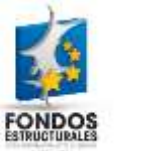

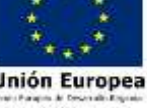

A continuación se detalla como mantener/modificar la información de un documento.

1. Introducir el **usuario y la contraseña** para acceder a la edición del portal.

2. Ir al menú superior y abrir *Administrar* – *Panel de control.*

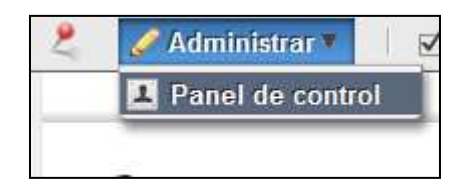

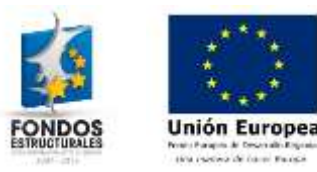

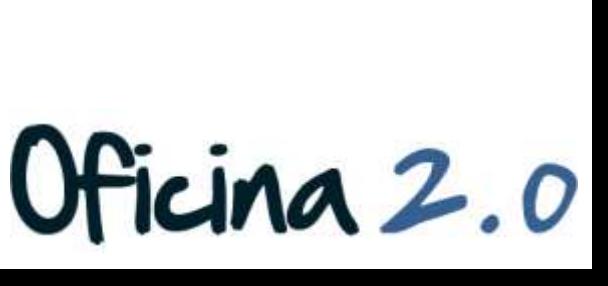

Ν

Login

Contraseña .........

Recuérdame

Acceder al portal

Crear cuenta @ He olvidado mi contraseña

Dirección de correo n@formacion\_o2.com

### 3. Pulsamos en *Biblioteca de documentos*

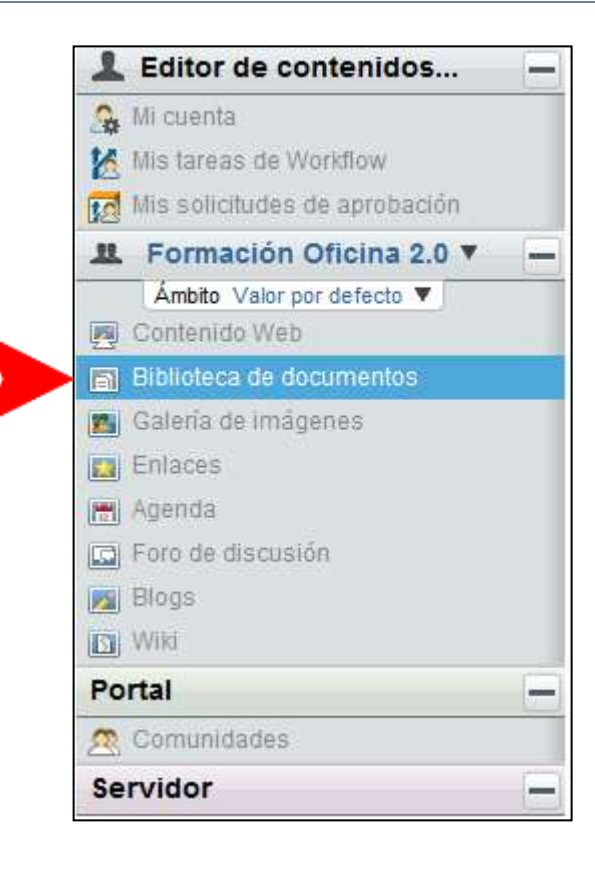

4. Vamos a trabajar con un documento que ya se encuentre en nuestra biblioteca. Por ejemplo "Nuestro Documento". Pulsamos en *Acciones* y seguidamente en la opción *Editar*.

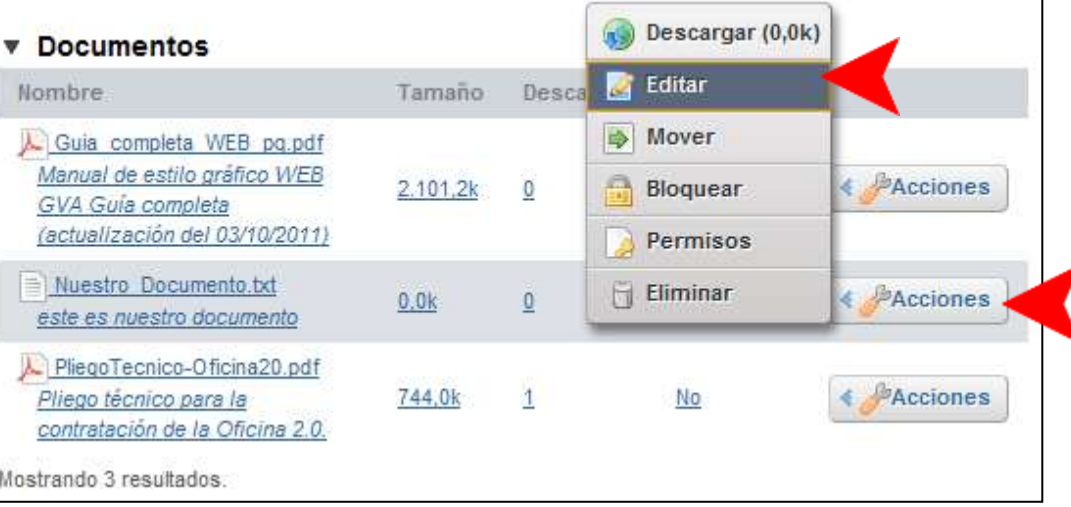

Oficina 2.0

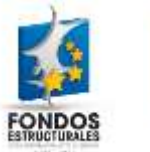

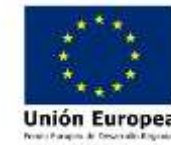

5. Nos aparece la siguiente pantalla, que será donde editemos toda la información posible del documento.

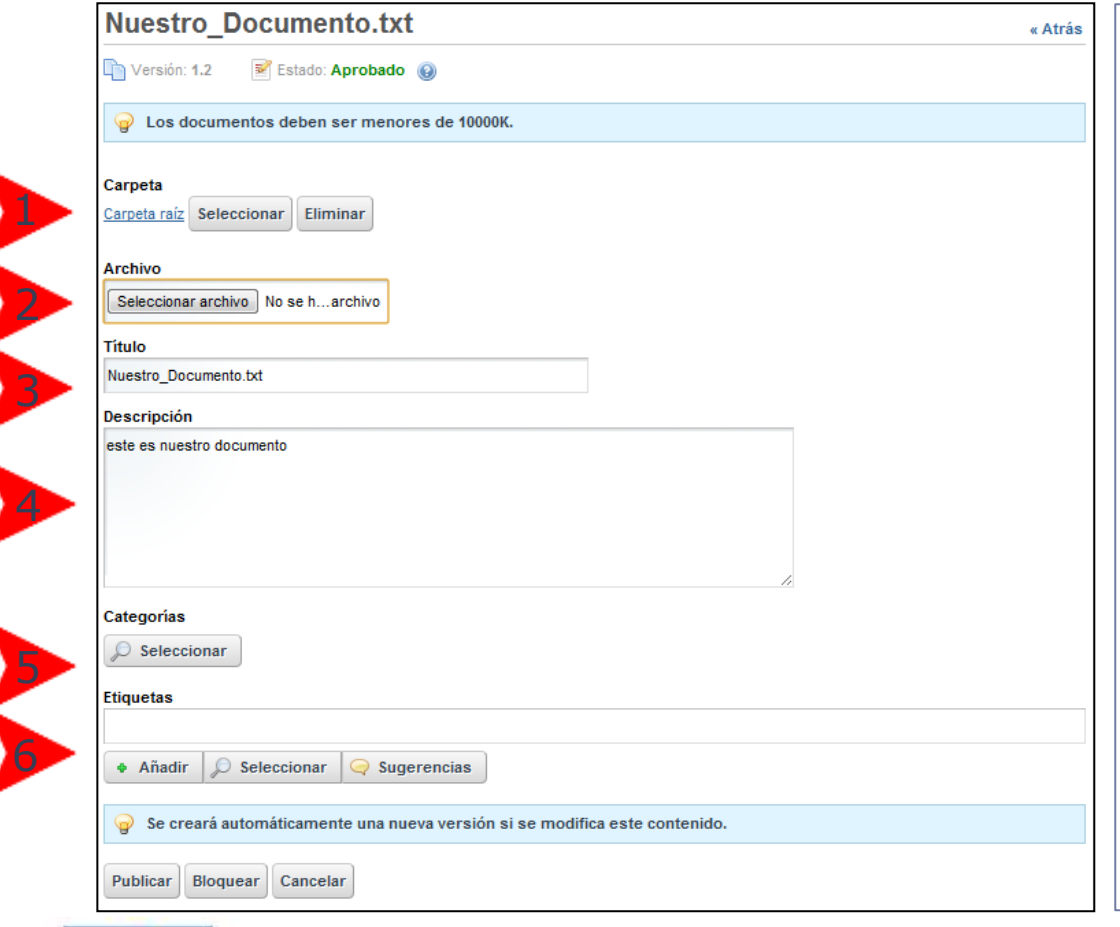

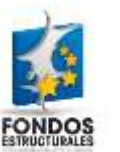

- 1. Desde aquí podemos **cambiar la carpeta**  donde se encuentra el documento.
- 2. Desde aquí podemos **subir una nueva versión** del documento
- 3. Desde aquí podemos **cambiar el título**.
- 4. Desde aquí podemos **cambiar la descripción**.
- 5. Desde aquí podemos **añadir categorías**.
- 6. Desde aquí podemos **añadir/cambiar etiquetas**.

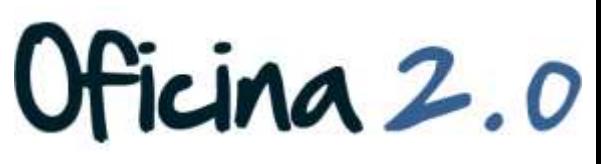

- 6. Una vez modificado cualquiera de los campos del documento, pulsaremos el botón *Publicar* para guardar los cambios.
	- Nota: cuando realizamos cambios en el documento, se genera una nueva versión de este. Para más información, consultar la píldora de formación "*Biblioteca de documentos – Gestión de versiones de documentos*."

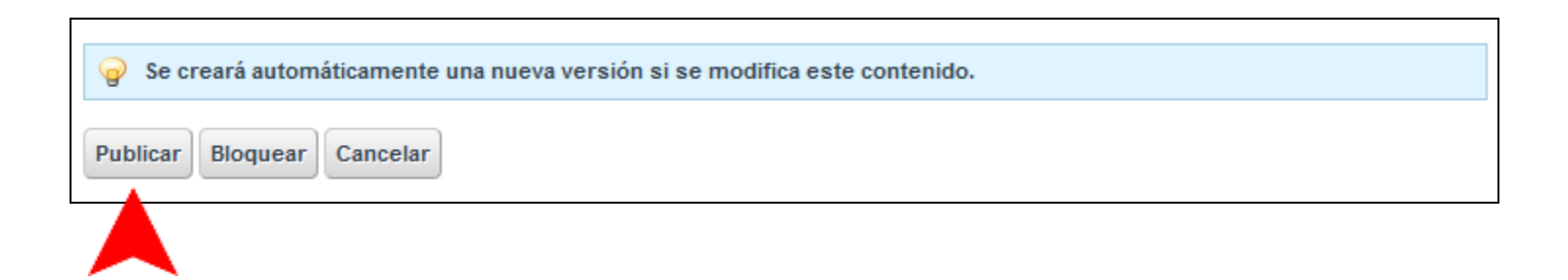

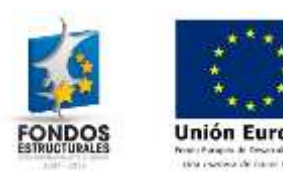

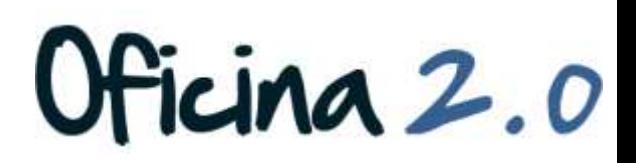

### Otro contenido relacionado

## Otros contenidos relacionados

### Otras píldoras de formación

 Biblioteca de documentos. Navegación por la biblioteca de documentos.

 $Cina 2.0$ 

- Biblioteca de documentos. Subida de múltiples documentos.
- Biblioteca de documentos. Gestión de versiones de documentos.

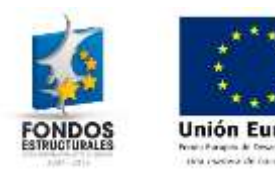